藤沢市学習用端末マニュアル

l ログインと Wi-Fi 接続の方法

~Chromebook端末の場合~

①電源 でんげん を入れる

【1~2年生用端末

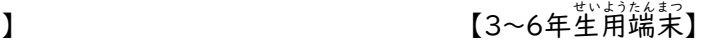

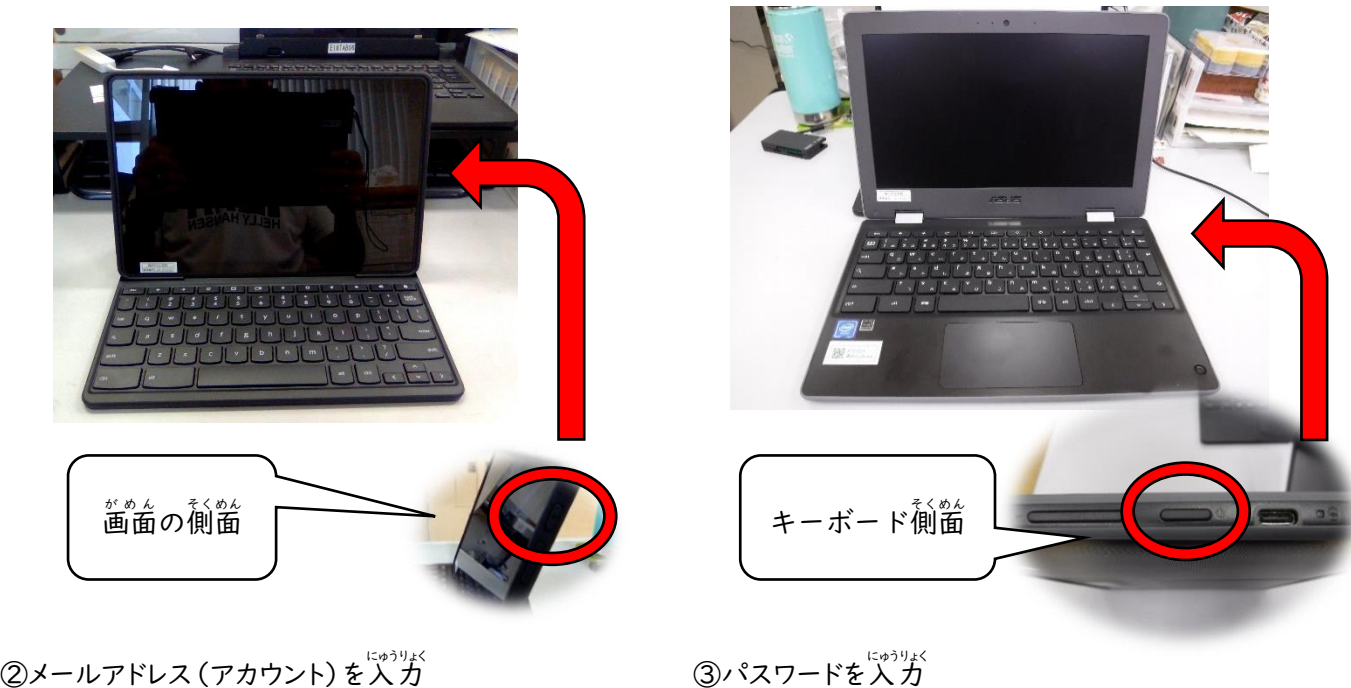

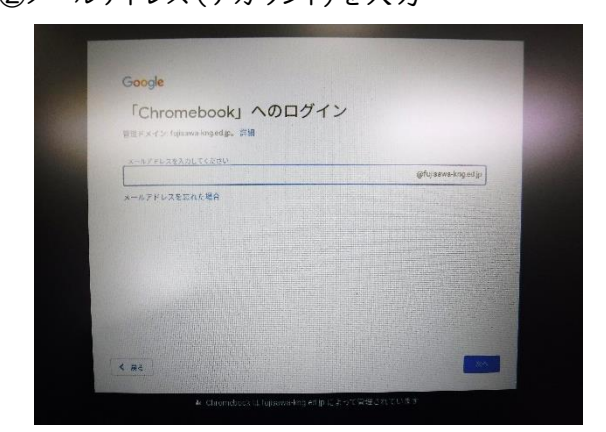

③パスワードを入力

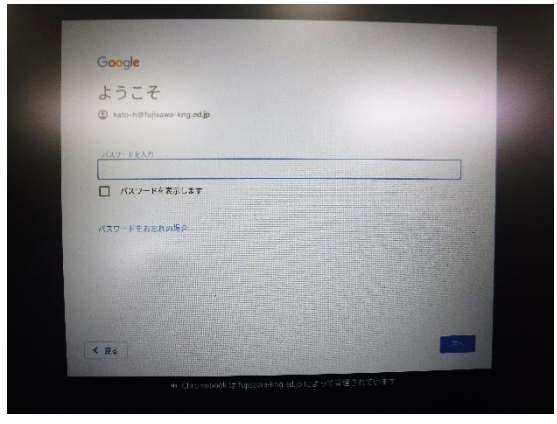

メールアドレス(アカウント)とパスワードについては、個人に割り当てられていて、 メールアドレス: @fujisawa-kng.ed.jp パスワード:学校で配られたもの を使用します。

## ④若下の管理

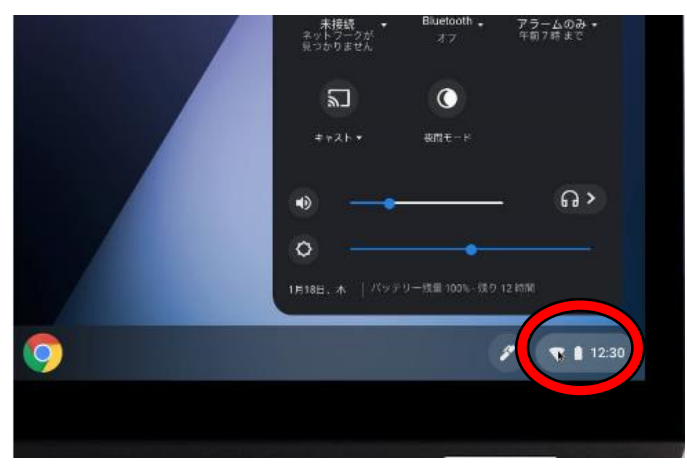

5)Wi-fi のアイコンの右下のプルダウン(▼)か

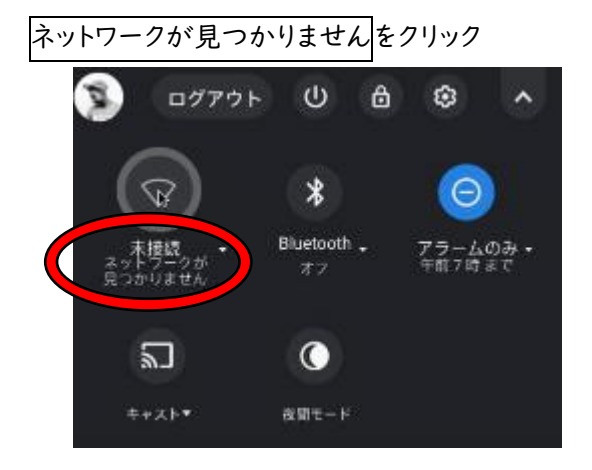

## $\mathsf{O}^{\ast\mathsf{N}}$ 庭のネットワークを選択し、接続する アンチング のころ

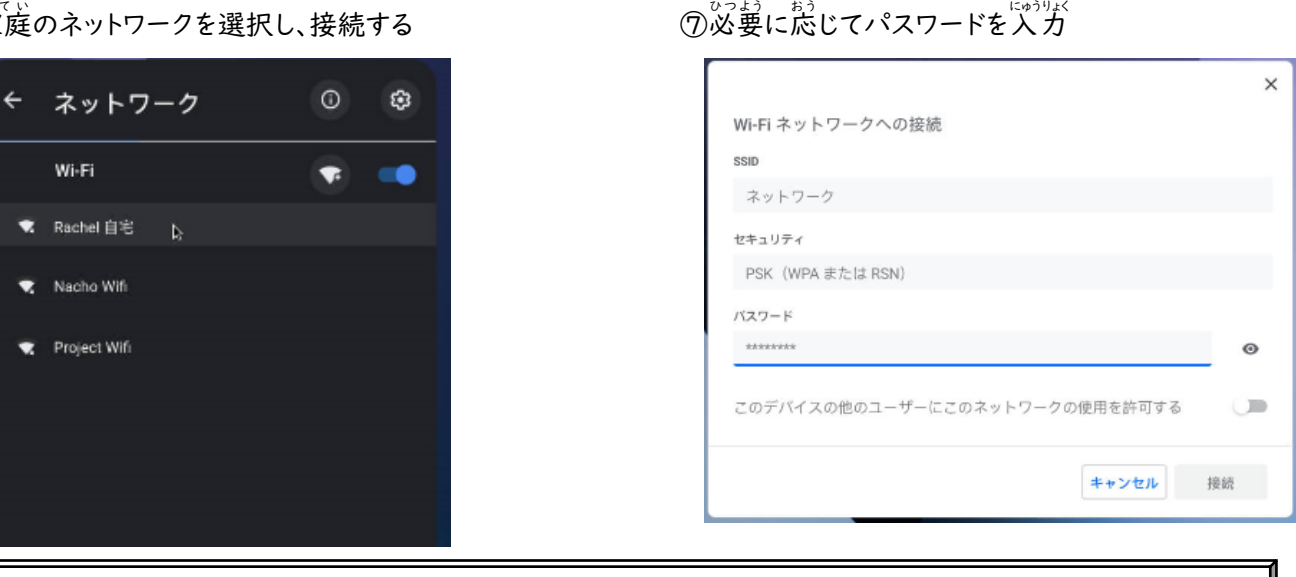

Chromebook 端末では一度ログイン・wi-fi の設定を行うと、同じアカウントでログインする場合は、これらの 行程は不要になります。